# **amdgpu Graphics Stack Documentation**

*Release 18.30*

**Advanced Micro Devices, Inc.**

**Aug 17, 2018**

# **Contents**

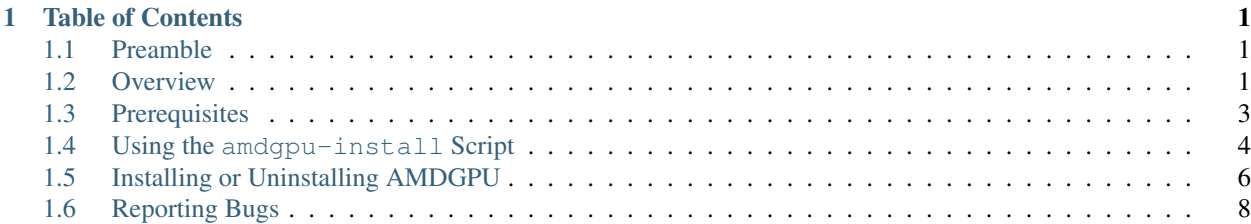

# CHAPTER<sup>1</sup>

# Table of Contents

# <span id="page-4-1"></span><span id="page-4-0"></span>**1.1 Preamble**

© 2018 Advanced Micro Devices, Inc. The information contained herein is for informational purposes only and is subject to change without notice. While every precaution has been taken in the preparation of this document, it may contain technical inaccuracies, omissions and typographical errors, and AMD is under no obligation to update or otherwise correct this information. Advanced Micro Devices, Inc. makes no representations or warranties with respect to the accuracy or completeness of the contents of this document and assumes no liability of any kind, including the implied warranties of non-infringement, merchantability or fitness for particular purposes, with respect to the operation or use of AMD hardware, software or other products described herein. No license, including implied or arising by estoppel, to any intellectual property rights is granted by this document. This notice does not change the terms and limitations applicable to the purchase or use of AMD's products that may be set forth in a separate signed agreement between you and AMD.

AMD, the AMD Arrow logo, AMD Radeon, AMD FirePro and combinations thereof are trademarks of Advanced Micro Devices, Inc.

Linux® is the registered trademark of Linus Torvalds in the U.S. and other countries.

Vulkan and the Vulkan logo are registered trademarks of the Khronos Group Inc.

OpenCL and the OpenCL logo are trademarks of Apple Inc. used by permission by Khronos.

OpenGL® and the oval logo are trademarks or registered trademarks of Hewlett Packard Enterprise in the United States and/or other countries worldwide.

# <span id="page-4-2"></span>**1.2 Overview**

Table of Contents

• *[Overview](#page-4-2)*

– *[Stack Variants](#page-5-0)*

This guide provides installation and uninstallation procedures for the AMDGPU graphics and compute stack.

Note: The rest of this document will refer to Radeon™ Software for Linux<sup>®</sup> as AMDGPU.

## <span id="page-5-0"></span>**1.2.1 Stack Variants**

There are two major stack variants available for installation:

- Pro: recommended for use with Radeon Pro graphics products.
- All-Open: recommended for use with consumer products.

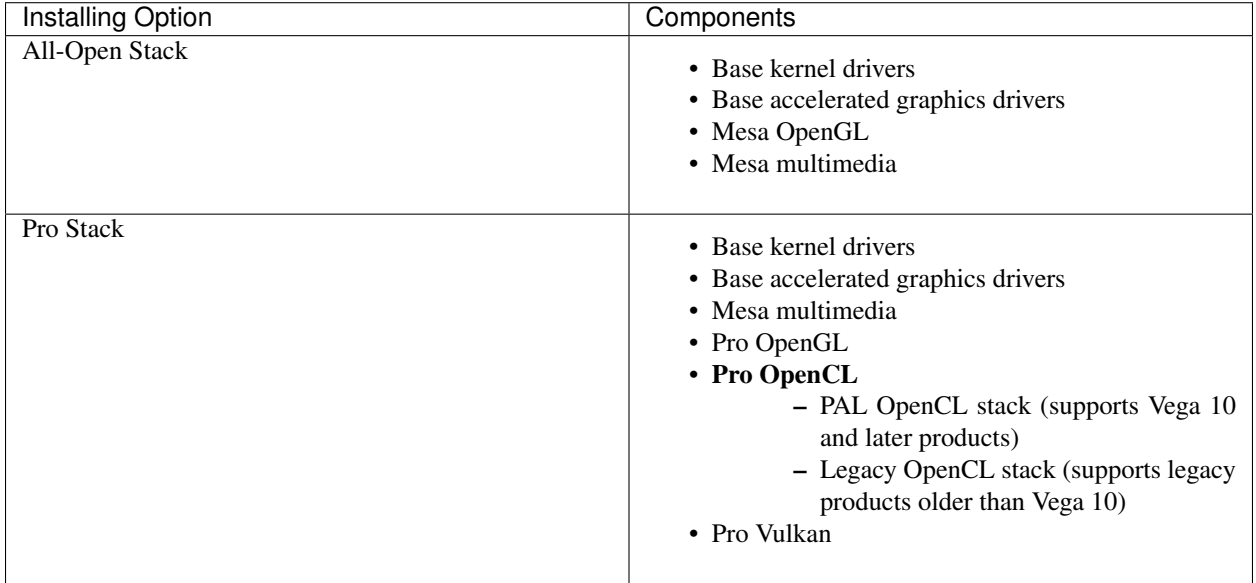

You can install a combination of stack components using the amdgpu-install script, as listed in the following:

- Base kernel and accelerated graphics drivers + Pro OpenGL + Pro Vulkan
- Base kernel and accelerated graphics drivers + Pro OpenGL + Pro Vulkan + Pro OpenCL
- Base kernel and accelerated graphics drivers + Pro OpenCL
- Base kernel drivers (no accelerated graphics drivers) + Pro OpenCL (headless mode)

#### Note:

- When installing the All-Open stack using amdgpu-install script, every component from the All-Open stack will be installed. There is no supported way to install arbitrary combinations of these components when using amdgpu-install but you can use the system package manager to do so.
- 32-bit libraries are automatically installed with Pro OpenGL component when installation is performed using amdgpu-install script.

# <span id="page-6-0"></span>**1.3 Prerequisites**

#### Table of Contents

- *[Prerequisites](#page-6-0)*
	- *[Downloading the Package Archive](#page-6-1)*
	- *[Extracting the Package Archive](#page-6-2)*
	- *[Configuring Access to the Distribution Repository \(RHEL and SLE only\)](#page-6-3)*

## <span id="page-6-1"></span>**1.3.1 Downloading the Package Archive**

The AMDGPU graphics stack is delivered as an archive of native packages. Prior to installation, you must first obtain the archive from your AMD Customer Engagement Representative or from the [AMD web site.](https://support.amd.com/en-us/download)

Download the AMDGPU-Pro tar archive (for example, to ~/Downloads), which contains the installation script.

# <span id="page-6-2"></span>**1.3.2 Extracting the Package Archive**

Extract the tar archive to a known location. Replace XXXXXX in the following commands with the actual build number of the downloaded file:

```
$ cd ~/Downloads
$ tar -Jxvf amdgpu-pro-18.30-XXXXXX.tar.xz
```
\$ cd ~/Downloads/amdgpu-pro-18.30-XXXXXX

# <span id="page-6-3"></span>**1.3.3 Configuring Access to the Distribution Repository (RHEL and SLE only)**

AMDGPU stack depends on packages provided by the Linux distribution vendors.

The AMDGPU-Pro driver requires access to specific RPMs from Red Hat Enterprise Linux (RHEL) or SUSE Linux Enterprise (SLE) installation media for the purpose of dependency resolution. You must ensure one of the following:

- Have a valid subscription and be connected to Internet during installation.
- Mount an installation media (for example, DVD, USB key or ISO file). Media mounting instructions for Red Hat systems are provided at [https://access.redhat.com/solutions/1355683.](https://access.redhat.com/solutions/1355683) For SLE, use YaST to add the installation media as a new repository, see [the SUSE documentation](https://www.suse.com/documentation/sles-12/book_sle_deployment/data/sec_y2_sw_instsource.html) for details.

Note: In previous releases (before 18.30), a script named amdgpu-pro-preinstall. sh was provided to carry out this step and to perform other pre-installation checks and configuration. Starting with 18.30, all external dependencies (excluding dependencies on packages provided by the Linux distribution vendor) have been eliminated and the checks have been integrated into amdgpu-install. Consequently, amdgpu-pro-preinstall.sh has been eliminated to streamline installation. However, access to distribution media or online package repositories is still required to satisfy base operating system dependencies. It is assumed most customers have a subscription with access to online repositories or are using a Linux distribution which does not require a subscription and has online repositories enabled by default.

# <span id="page-7-0"></span>**1.4 Using the amdgpu-install Script**

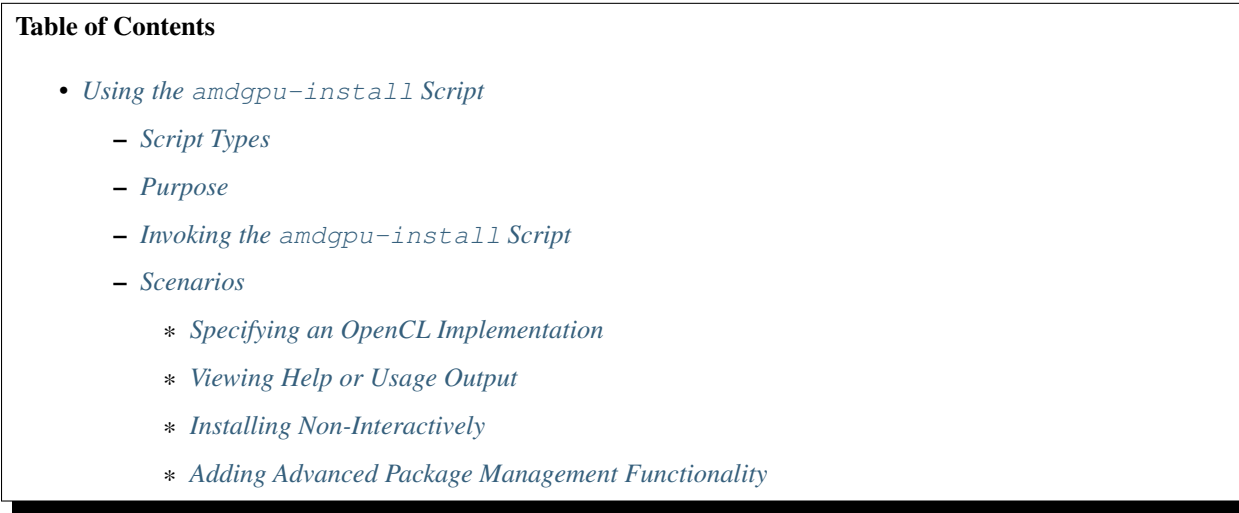

## <span id="page-7-1"></span>**1.4.1 Script Types**

The AMDGPU graphics stack offers the following scripts to help you install a coherent set of stack components:

- amdgpu-install
- amdgpu-pro-install

Each of these scripts support the same set of arguments that are explained in the following sections of this page.

#### Note:

- Although examples on this page show amdgpu-install script being invoked, you can use same arguments with amdgpu-pro-install script.
- Running the script amdgpu-pro-install is synonymous to running the script as amdgpu-install --pro.

## <span id="page-7-2"></span>**1.4.2 Purpose**

The amdgpu-install script does the following:

- Simplifies the installation of the AMDGPU graphics and compute stack by encapsulating the distribution specific package installation logic and by using command line options that allow to specify the:
	- Variant of the AMDGPU stack to be installed (All-Open or Pro)
- Combination of components (in case of the Pro stack)
- Performs post-install checks to verify whether the installation was performed successfully.
- Installs the uninstallation script to allow you to remove the whole AMDGPU stack from the system by using a single command.

The script is packaged into the AMDGPU-Pro tar archive.

## <span id="page-8-0"></span>**1.4.3 Invoking the amdgpu-install Script**

Once you have downloaded and extracted the AMDGPU-Pro tar archive, access the directory where you extracted it. Invoke the script as ./amdgpu-install.

Note: Use of the  $-y$  option is recommended to avoid prompts from the package manager.

## <span id="page-8-1"></span>**1.4.4 Scenarios**

#### <span id="page-8-2"></span>**Specifying an OpenCL Implementation**

There are two OpenCL implementations available:

- PAL: Provides support for *Vega 10* and newer hardware.
- Legacy: Provides support for hardware older than *Vega 10*.

You can either install one or both implementations.

OpenCL is installed using the --opencl option, as follows:

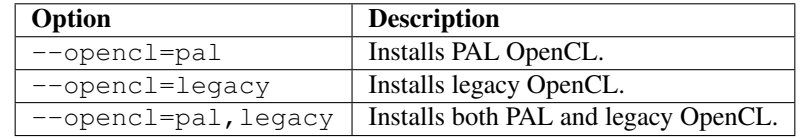

Applicable examples on this page demonstrate installation of both OpenCL implementations.

#### <span id="page-8-3"></span>**Viewing Help or Usage Output**

Executing the script with  $-h$  or  $-help$  argument provides the help or usage output.

\$ ./amdgpu-install -h

#### <span id="page-9-1"></span>**Installing Non-Interactively**

Using the argument -y informs the package management system to assume the answer *yes* for any interactive question. This option allows the install script to embed itself inside other automated scripts.

#### Example:

\$ ./amdgpu-install -y

#### <span id="page-9-2"></span>**Adding Advanced Package Management Functionality**

More advanced functionality can be obtained by providing the installation script with arguments to pass through to the package management software of the distribution you are using.

- On Ubuntu, refer to the [apt man page](https://linux.die.net/man/8/apt) for more information.
- On Red Hat, refer to [yum man page](https://linux.die.net/man/8/yum) for more information.

# <span id="page-9-0"></span>**1.5 Installing or Uninstalling AMDGPU**

#### Table of Contents

- *[Installing or Uninstalling AMDGPU](#page-9-0)*
	- *[Installing the All-Open Variant](#page-9-3)*
	- *[Installing the Pro Variant](#page-10-0)*
		- \* *[OpenGL \(Default Component\)](#page-10-1)*
		- \* *[OpenCL \(Optional Component\)](#page-10-2)*
		- \* *[Vulkan \(Default Component\)](#page-10-3)*
		- \* *[PX Platform Support \(Ubuntu only\)](#page-11-1)*
	- *[Uninstalling the AMDGPU Graphics Stack](#page-11-2)*

## <span id="page-9-3"></span>**1.5.1 Installing the All-Open Variant**

Run the following command to install the All-Open variant:

\$ ./amdgpu-install -y

Note: The -y option installs non-interactively. See *[Using the amdgpu-install script](#page-7-0)* for more information.

Reboot the target system after running amdgpu-install.

# <span id="page-10-0"></span>**1.5.2 Installing the Pro Variant**

Refer to the following table to understand how to install a combination of Pro components:

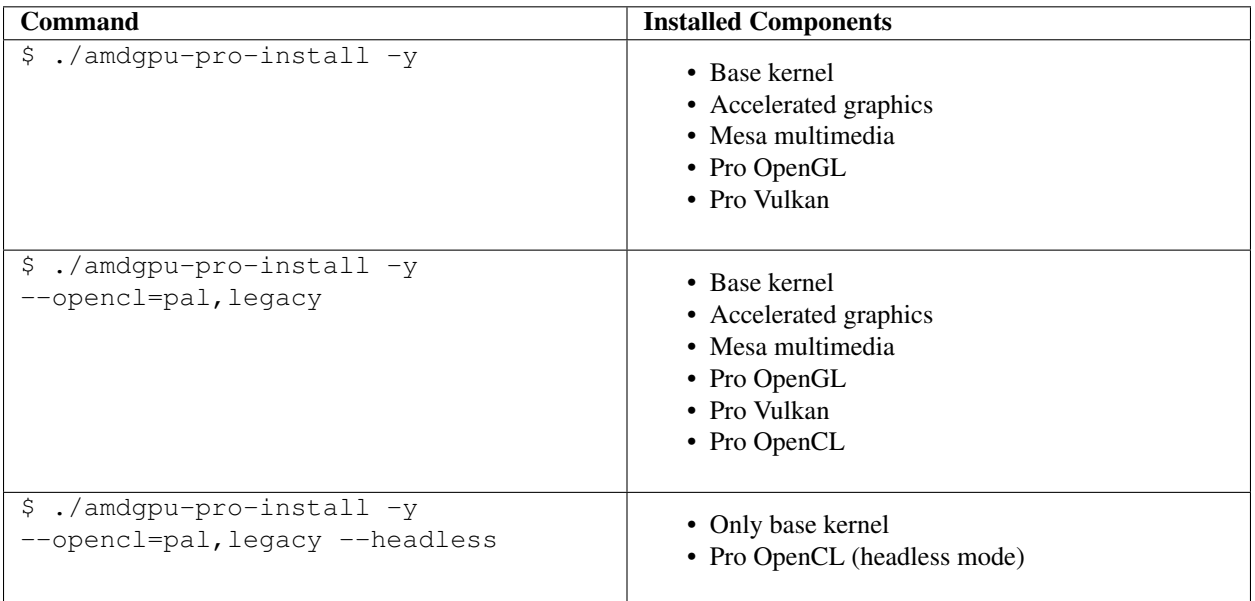

Reboot the target system after running amdgpu-pro-install.

For more information, refer to the following sections to understand how to install individual components.

## <span id="page-10-1"></span>**OpenGL (Default Component)**

OpenGL is a default component of the Pro variant.

Note: Unless a headless installation is requested, OpenGL is installed.

## <span id="page-10-2"></span>**OpenCL (Optional Component)**

OpenCL is an optional component of the Pro variant and is installed only if it is specifically requested.

Two different implementations of OpenCL (legacy and PAL) are provided. Either of these implementations or both of them can be installed on the target system.

In some scenarios, it may be desirable to install **only** the OpenCL portion of the Pro variant (omitting the OpenGL portion), which can be accomplished by adding the --headless option. The typical use case is headless compute.

## <span id="page-10-3"></span>**Vulkan (Default Component)**

Vulkan is a default component of the Pro variant.

Note: Unless a headless installation is requested, Vulkan is installed.

#### <span id="page-11-1"></span>**PX Platform Support (Ubuntu only)**

For PX (PowerExpress) platform support, use the  $-\text{px}$  option as shown in the following command:

```
$ ./amdgpu--pro-install --px
```
Note: The All-Open variant supports PRIME GPU offloading which allows GPU workloads to be offloaded to a discrete GPU on demand, whereas the  $-\text{px}$  option is a static switch, requiring the user to restart X. Consequently, the  $-\gamma x$  option is neither required nor supported with the All-Open variant.

## <span id="page-11-2"></span>**1.5.3 Uninstalling the AMDGPU Graphics Stack**

To remove all components of the stack, run the uninstall script from anywhere in the system.

1. Based on whether you installed the All-Open or Pro components, run one of the following commands:

```
# Use this for All-Open components
$ amdgpu-uninstall
# Use this for Pro components
$ amdgpu-pro-uninstall
```
2. After uninstalling the components, reboot the target system.

# <span id="page-11-0"></span>**1.6 Reporting Bugs**

Bugs should be reported through your AMD Customer Engagement Representative.

If you downloaded a release archive directly from the AMD web site and do not have an AMD Customer Engagement Representative, you may report bugs using the [freedesktop.org Bugzilla.](https://bugs.freedesktop.org/enter_bug.cgi) File bugs according to the following table:

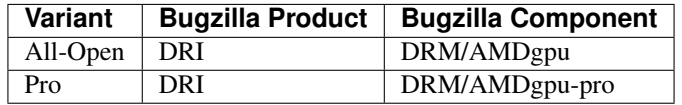

#### **1.6.1 Generating a Bug Report**

In order to facilitate efficient investigation, it's important to include as much detail as possible with the bug report. Perform the following steps before you file a bug report:

1. Create a destination folder for the report.

Tip: If you gather several reports, identify them with the date and if needed add a number at the end to differentiate between your reports, as shown in the following example.

```
$ LOGDIR=~/LOGS/20170913-1
$ mkdir -p $LOGDIR
$ cd $LOGDIR
```
2. Gather basic configuration details.

```
$ sudo lshw -c cpu | grep product >> basic.conf
$ lspci -nn | grep "VGA\|Display" >> basic.conf
$ sudo dmidecode -t BIOS | grep Version >> basic.conf
$ lsb_release -sd >> basic.conf
$ uname -a >> basic.conf
$ dkms status | grep "amdgpu\|radeon" >> basic.conf
```
3. Create detailed log files by running the following commands:

```
$ dkms status > dkms.status.log
$ lsmod | grep amdgpu > lsmod.amdgpu.log
$ dmesg > dmesg.log
$ cp /var/log/Xorg.0.log .
$ type -p dpkg && dpkg -l > package.log
$ type -p rpm && rpm -qa > package.log
```
4. (Optional) To facilitate in-depth analysis, you can run the following commands:

```
$ lspci -vnn > lspci.vnn.log
$ lspci -nn > lspci.nn.log
$ sudo dmidecode > dmidecode.log
\frac{1}{2} uname -a > uname.a.log
$ lsinitramfs /boot/initrd.img-`uname -r` > lsinitramfs.log
$ sudo lshw > lshw.log
$ modinfo amdgpu > modinfo.amdgpu.log
$ glxinfo > glxinfo.log
```
#### **Capturing the Output of Your Commands to a File**

1. Start a script session to capture your commands to a log file.

\$ script /tmp/install-log.txt

2. Run all commands you want to capture in the script (for example, install All-Open base driver).

\$ ./amdgpu-install -y

3. End the capture session.

```
$ exit
```